**Настройка некоторых режимов в беспроводном Image 2D**

**сканере штрих кодов MINDEO CS2290**

## **АКТИВАЦИЯ РЕЖИМА «ИНВЕНТАРИЗАЦИЯ»**

Для запуска режима «Инвентаризация» оператору достаточно отсканировать расположенный ниже управляющий код. Никаких дополнительных настроек не требуется.

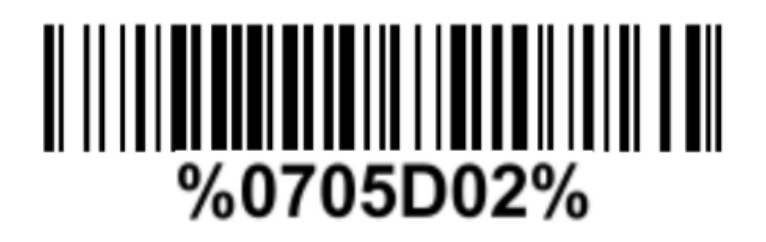

Для передачи данных необходимо отсканировать расположенный ниже управляющий код.

# Send batch data <u>AII IIIIIIIIIIIIIIIIIIIIIIIIIIIIIIII</u> %%%SBD

## **АКТИВАЦИЯ РЕЖИМА «ВНЕ ДОПУСТИМОГО ДИАПАЗОНА»**

В режиме «вне допустимого диапазона» или off-line, при потере связи с базой, сканер будет сохранять отсканированные штрих-коды в своей памяти и, после восстановления связи, автоматически выгружать их в принимающее устройство. Для запуска режима оператору достаточно отсканировать расположенный ниже управляющий код.

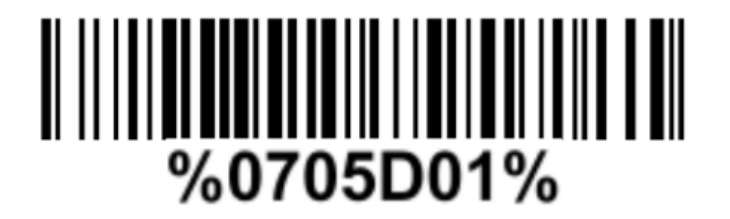

#### **АКТИВАЦИЯ РЕЖИМА «СТАНДАРТНЫЙ»**

Для передачи данных в режиме реального времени «Стандартный» оператору необходимо отсканировать расположенный ниже код отключения ранее включенных режимов.

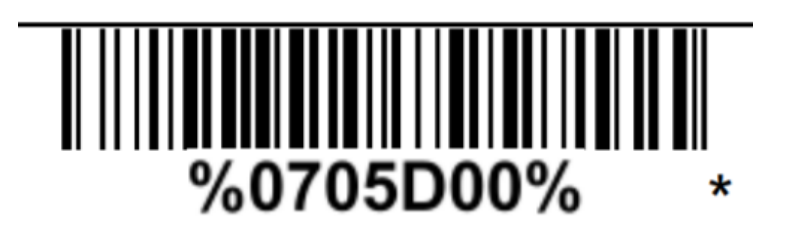

### **СБРОС ДО ЗАВОДСКИХ НАСТОЕК**

Для возврата настроек сканера к заданным по умолчанию (или т.н. заводским настройкам) необходимо отсканировать расположенный ниже управляющий код.

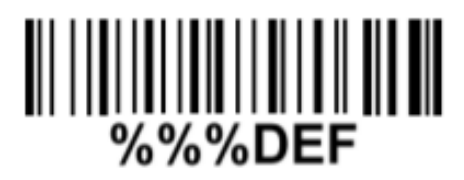